# Integration and Customization of the GXflow Standard Client

GeneXus BPM Suite Course

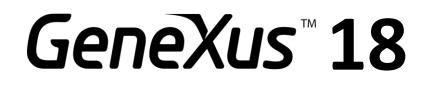

### Marzo 2023

#### Copyright © GeneXus. 1988-2020.

All rights reserved. This document may not be reproduced by any means without the express permission of GeneXus. The information contained herein is intended for personal use only.

#### Registered Trademarks:

GeneXus is a trademark or registered trademark of GeneXus. All other trademarks mentioned herein are the property of their respective owners.

|                      | 3 |
|----------------------|---|
| GXFLOW ENTRY POINT   | 3 |
| GXFLOW CUSTOM CLIENT | 5 |

## INTRODUCTION

GXflow Standard Client is an application that allows users to access GXFlow Inbox, Outbox, My Processes, My Performance, and other applications called 'components'.

These components allow users to interact with the workflow engine to create, execute, and/or submit BPD tasks. However, sometimes it is necessary to access these components from another generated application or a custom client is required.

## GXFLOW ENTRY POINT

To integrate GXflow components in a GeneXus application, GXflow Entry Point must be used. It is a user control distributed with GeneXus that can be found in the GeneXus installation folder in: /Packages/Gxpm/Extra/GXflowEntryPoint.

It allows us to embed any of the GXflow components (Inbox, Outbox, History, etc.) within any other generated application.

It is installed in a similar way as the rest of the GeneXus user controls.

| GeneXus |                                   | Application Name         |                                                                            |
|---------|-----------------------------------|--------------------------|----------------------------------------------------------------------------|
| UNANIMO | Inbox<br>History Preview Delegate | COLLABORATE MORE ACTIONS | NEW                                                                        |
|         | ! 🕢 📤 Subject                     | Activity                 | State Created                                                              |
|         | Ticket Reservation                | Add Customer             | (         e ready)     10/31/22 02:23 PM     EXECUTE     SEND      < < > > |
|         |                                   |                          |                                                                            |
|         |                                   |                          |                                                                            |
|         |                                   |                          |                                                                            |
|         |                                   |                          |                                                                            |
| <       |                                   |                          |                                                                            |

To use the control, create a Web Panel and drag the control from the Toolbox to its form.

| Kule                                      | es   Events   Conditions  |                 |                    |
|-------------------------------------------|---------------------------|-----------------|--------------------|
|                                           |                           |                 |                    |
|                                           | ip selected>              |                 | Button             |
| 🛯 🔠 MainTable                             |                           |                 | Embedded Page      |
|                                           |                           |                 | Error Viewer       |
| GeneXus                                   |                           |                 | Horizontal Rule    |
| MAIN MENU                                 | Inbox                     |                 | A HyperLink        |
| Dashboard     A     Desktop               | TAKE SEND DELEGATE        |                 |                    |
| Inbox<br>Outbox<br>My processes           | □ 1 @~ Subject            | Task            | A Text Block       |
| My performance                            | I      Ticket reservation | Add reservation |                    |
| & Process manager                         | Ends 20/20/2021           | Add reservation |                    |
| Event viewer V                            | I* Ticket reservation     | Add reservation | Web Component      |
| Backend Y                                 | Ticket reservation        | Add reservation |                    |
| ☐ Management console ✓                    | 🕑 🕴 🌢 Ticket reservation  | Add reservation | Containers         |
| B Server settings                         | I . O Ticket reservation  | Add reservation |                    |
| MAIN     Applications                     | Ticket reservation        | Add reservation | Action Groups      |
| Apprications<br>Language<br>Notifications | Ticket reservation        | Add reservation | - Miscellaneous    |
|                                           |                           |                 | Animation View     |
|                                           |                           |                 | Basic Tab          |
|                                           |                           |                 | A GXflowEntryPoint |

Next, configure the following properties:

- Entry Point (Inbox, Outbox, History, Tasks, etc.)
- User
- Password

| Veb L Rules E                                                   | vents Conditi Variables Help Docum                                                                                                    |                   |                   |
|-----------------------------------------------------------------|----------------------------------------------------------------------------------------------------|-------------------|-------------------|
| NI                                                              | un enlante de                                                                                                    | 🔡 🛃 🌾 Filter      |                   |
| <pre>&lt; No action grou </pre>                                 |                                                                                                    | ✓ GXflowEntryPoin | t: UCWeb          |
| HainTable                                                       | GXflowEntryPoint1                                                                                                    | Control Name      | GXflowEntryPoint1 |
| GeneXus <sup>-</sup>                                            |                                                                                                    | Width             | 100%              |
| MAIN MENU                                                       | Inbox                                                                                                    | Height            | 700px             |
| Desktop ^                                                       | TARE SEND DELEGATE                                                                                                    | Entry Point       | Inbox             |
| Outbox<br>My processes<br>My performance<br>& Process manager V | 1 V Subject Task     1 Ticket reservation     Add reservation     Control (Control (Contro) (Control (Control (Control (Control (Cont | ✓ Appearance      |                   |
| El Event viewer v<br>El Statistics v                            |                                                                                                    | Border            | False             |
| ■ Backend ✓<br>C Management console ✓<br>Ba Server settings ∧   | I     Image: Constraint of the Constraint of the Constrain                      | Scrolling         | Auto              |
| MAIN     Applications                                           | I =     Ticket reservation       Add reservation       I       Ticket reservation       Add reservation                                                                                                    | $\sim$ Connection |                   |
| Language<br>Notifications                                       |                                                                                                    | User              | WFADMINISTRATOR   |
|                                                                 |                                                                                                    | Password          | WFADMINISTRATOR   |

Lastly, run the application.

For more details on this control, you can visit the wiki.

http://wiki.genexus.com/commwiki/servlet/wiki?10721

## GXFLOW CUSTOM CLIENT

It is a set of objects that use the GXflow API and implement the GXflow client.

It is an open KB, meaning that the user can consolidate it and make changes to the client regarding appearance and behavior.

Steps to build and run

1. Create a new KB from server:

GXserver: https://samples.genexusserver.com/v18

KB: GXflowWebCustomClient

Version: Stable

- 2. Rebuild All
- 3. Execute any of the Business Process Diagram in TestingProcesses folder
- 4. Execute the WorkflowSignin main to see in action the custom client.

| GeneXus                            |   |          |                        | GXflow C | Custom Client         |         |                   |         | w        | orkflow Adm | inistrator |
|------------------------------------|---|----------|------------------------|----------|-----------------------|---------|-------------------|---------|----------|-------------|------------|
| 및 Desktop                          | ^ | Inbox    |                        |          |                       |         | NEW               | Q Try   | a search |             | Ŧ          |
| inbox                              |   |          |                        |          |                       |         |                   |         |          |             |            |
| outbox                             |   | Priority | Subject                |          | Activity              | State   | Created           |         |          |             |            |
| my processes<br>my documents       |   | NORMAL   | New credit approval    |          | First Task            | Ready   | 10/11/22 12:19 PM | EXECUTE | COMPLETE | HISTORY     |            |
| Process Manager                    | ~ | NORMAL   | teste                  |          | First step            | Working | 08/31/22 05:38 PM | EXECUTE | COMPLETE | HISTORY     |            |
| processes                          |   | NORMAL   | ñ                      |          | First Task            | Working | 07/08/22 04:50 PM | EXECUTE | COMPLETE | HISTORY     |            |
| tasks                              |   | NORMAL   | Prueba ERP             |          | Second step and final | Working | 05/26/22 12:38 PM | EXECUTE | COMPLETE | HISTORY     |            |
| process definitions                |   | NORMAL   | Purcahse Order for May |          | Second step and final | Working | 05/23/22 05:26 PM | EXECUTE | COMPLETE | HISTORY     |            |
| Document Manager                   | ^ | NORMAL   | Test Credit Approval   |          | First Task            | Working | 05/20/22 11:07 AM | EXECUTE | COMPLETE | HISTORY     |            |
| documents                          |   | NORMAL   | test po                |          | Second step and final | Working | 04/08/22 01:15 PM | EXECUTE | COMPLETE | HISTORY     |            |
| Col Event Viewer                   | ^ | NORMAL   | prueba ashuuu          |          | First Task            | Working | 04/06/22 08:07 PM | EXECUTE | COMPLETE | HISTORY     |            |
| events                             |   | NORMAL   | Test Purchase          |          | Second step and final | Working | 02/10/22 05:50 PM | EXECUTE | COMPLETE | HISTORY     |            |
| 🖪 Management Console               | ^ | NORMAL   | LA LA                  |          | First Task            | Working | 02/03/22 12:22 PM | EXECUTE | COMPLETE | HISTORY     |            |
| users                              |   |          |                        |          |                       |         |                   |         |          |             |            |
| roles                              |   |          |                        |          |                       |         |                   |         | ~~       | <           | >          |
| organizational unit<br>definitions |   |          |                        |          |                       |         |                   |         |          |             |            |
| organizational units               |   |          |                        |          |                       |         |                   |         |          |             |            |
|                                    |   |          |                        |          |                       |         |                   |         |          |             |            |
|                                    |   |          |                        |          |                       |         |                   |         |          |             |            |

To learn more about the GXflow Custom Client, visit the following wiki link:

https://wiki.genexus.com/commwiki/servlet/wiki?48897,KB%3AGXflow+Web+Custom+Client+base d+on+Unanimo+design+system